# **Verkaufspreisgruppen**

## Standard-Verkaufspreisgruppe

Der Standard Verkaufspreis ist der Preis, welcher den nicht angemeldeten Besuchern im Online-Shop angezeigt wird. Diese Verkaufspreisgruppe muss unter E-COMMERCE - ÜBERBLICK/STAMMDATEN - Register " Plattformen" - Datensatz der Plattform hinterlegt werden. Im Register: "Vorgaben" in der Registergruppe: "Artikelpreise" findet man über ein Drop-Down Menü alle Verkaufspreisgruppen, welche in büro<sup>+</sup>/ ERP-complete zur Verfügung stehen. Wird hier keine Preisgruppe vorgegeben, wird automatisch die Standard-Preisgruppe (Std.-Preis) hinterlegt.

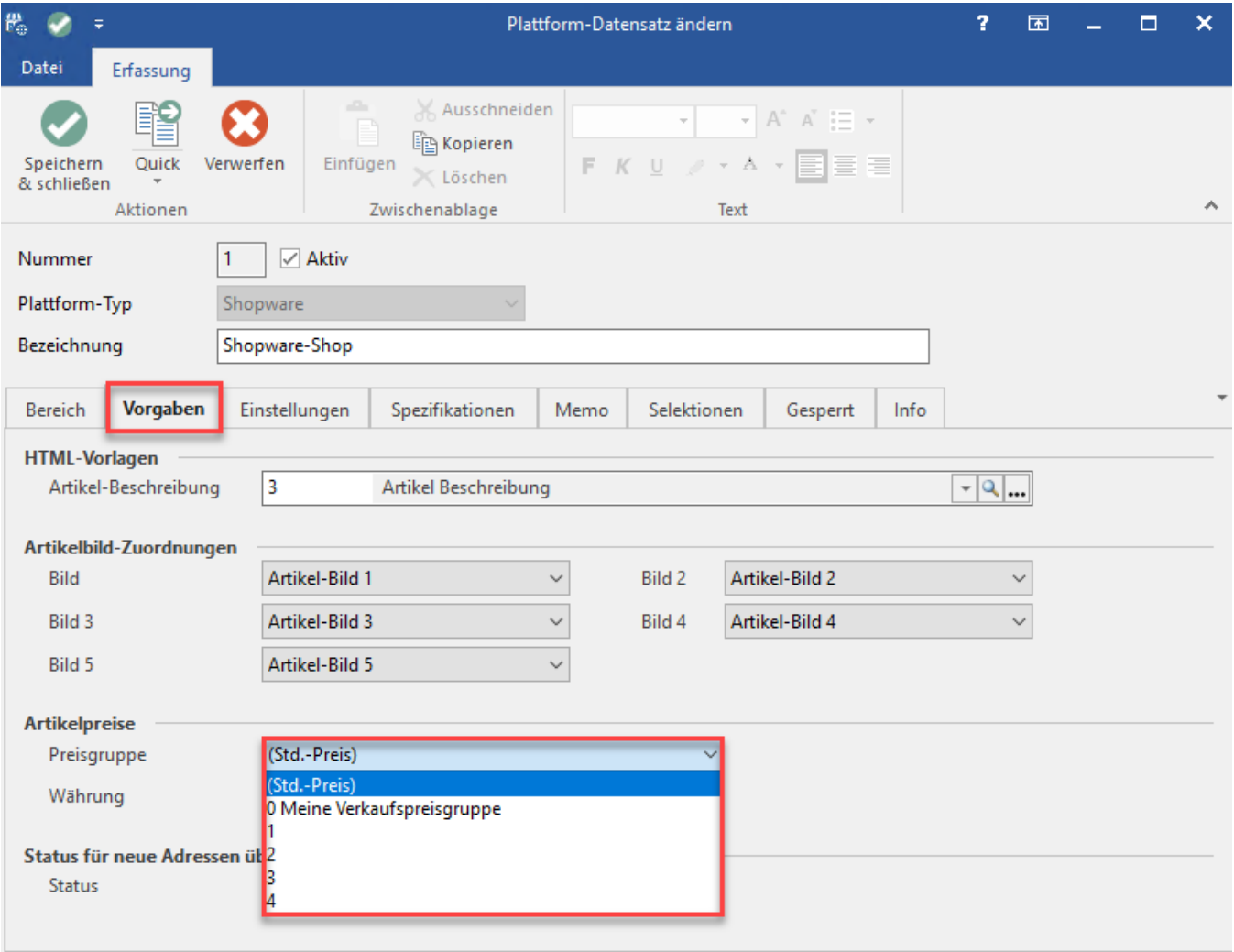

### Zusätzliche Verkaufspreise einstellen

Weitere Artikelpreisgruppen (Vk0 - Vkn) können ebenfalls in den Online-Shop übertragen und dort für verschiedene Kundengruppen verwendet werden.

#### **Hinweis** Δ

Kundengruppen in Shopware sind unter den **Grundeinstellungen > Shopeinstellungen > Kundengruppen** wie folgt anzulegen:

Es sind die Kürzel EK (für Endkunden) und Vk0-Vkn für die jeweiligen Kundengruppen relevant. Es muss zudem darauf geachtet werden, dass das Kürzel genauso verwendet wird. Ebenso ist die Groß- und Kleinschreibung zu beachten. Über die Kundengruppen werden die verschiedenen Preise zugeordnet. Jeder Vk-Preis kann nur einer Kundengruppe zugeordnet werden.

#### Zum Beispiel:

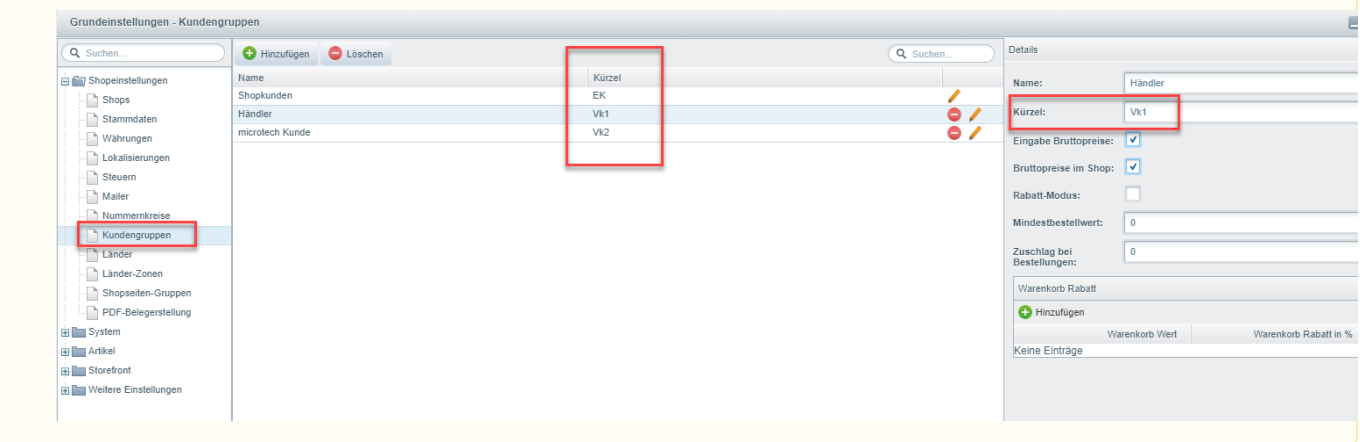

Wird das e-commerce Paket XL eingesetzt, sind zusätzlich in der Middleware, in den Einstellungen der Plattform und im Bereich "Artikelpreise" die Verkaufspreisgruppen anzuhaken, die mit dem Shop synchronisiert werden sollen:

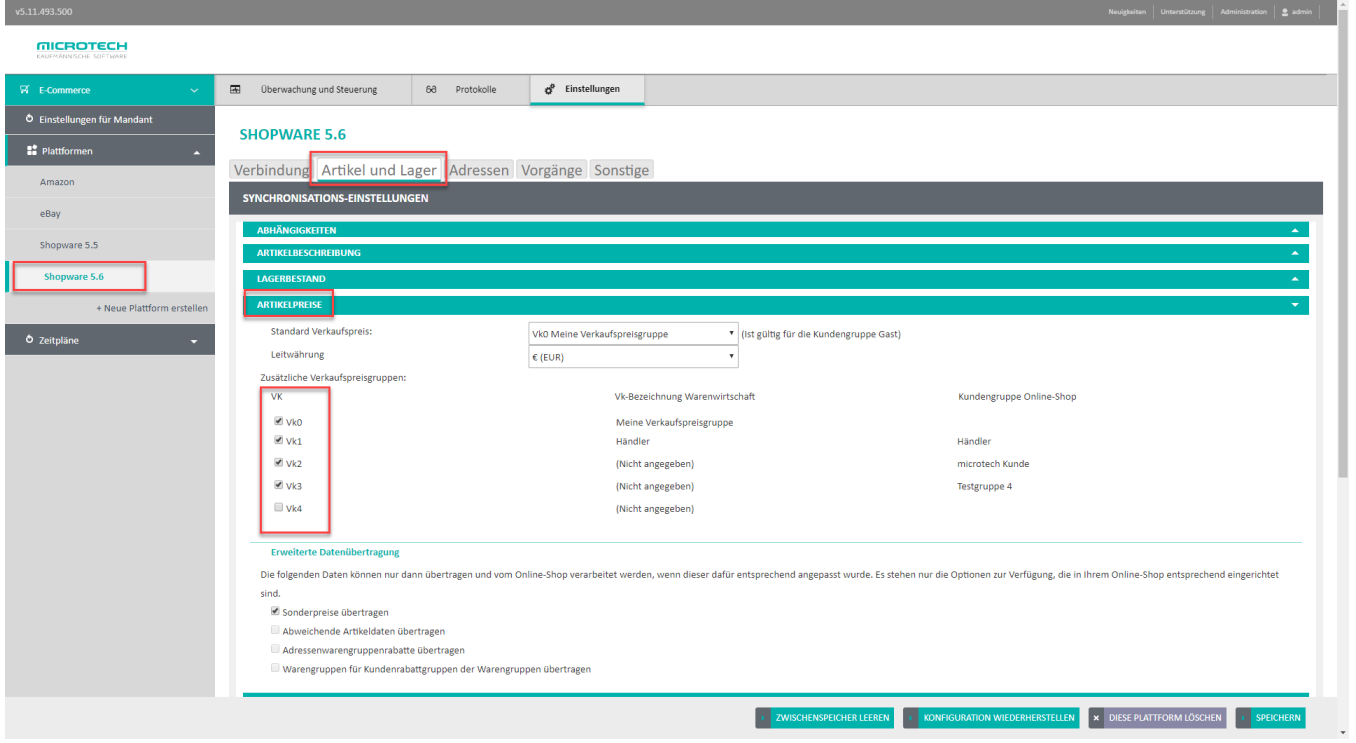